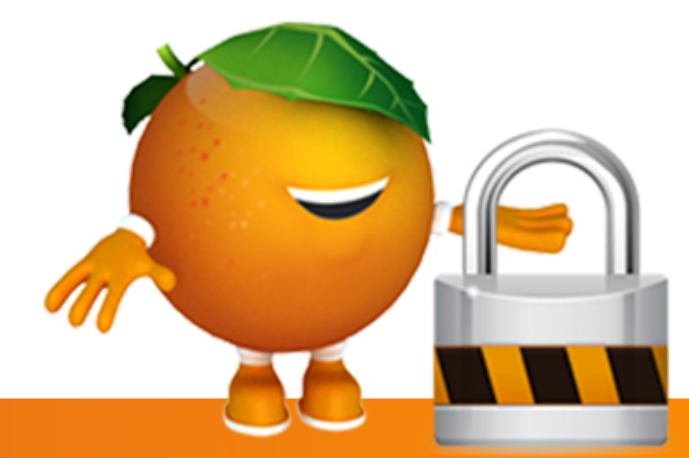

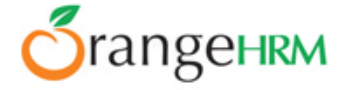

# ACTIVE DIRECTORY / LDAP PLUGIN

LDAP is often used by organizations as a central repository for user information and as an authentication service. With the OrangeHRM LDAP add-on implementation the username will be the only required field for an LDAP user where the password will be automatically checked with the LDAP connection.

What are the currently supported LDAP implementation?

Open LDAP and MS Active directory

What are the currently supported LDAP implementation?

# Windows

From C:\xampp\php copy the following files to C:\Windows\system.

- libeay32.dll
- libsasl.dll
- ssleay32.dll

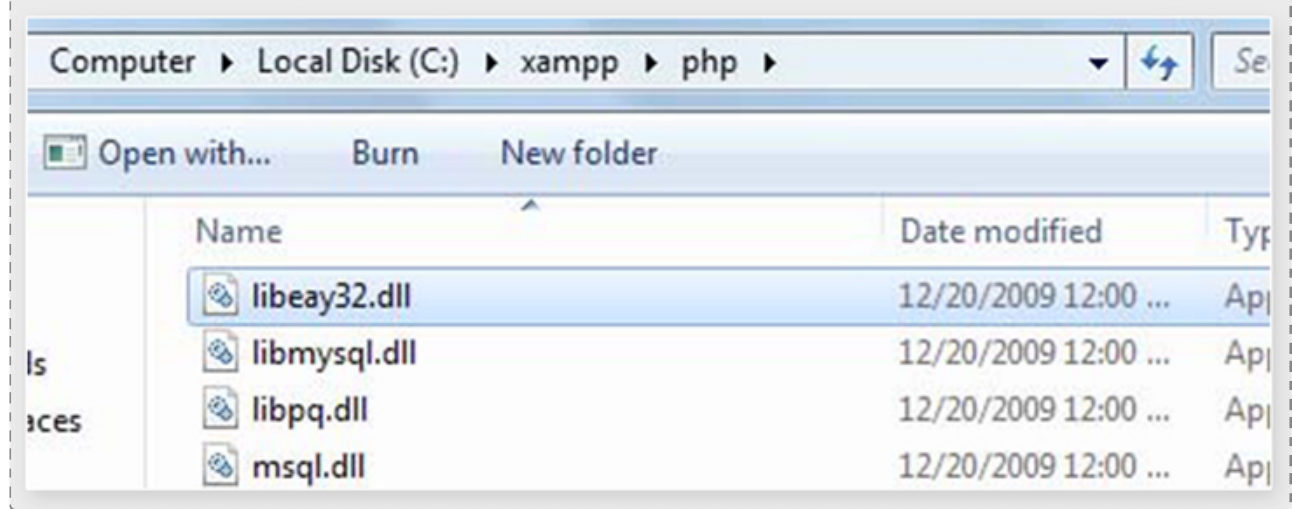

Find and edit C:\xampp\php\php.ini and uncomment "extension=php\_ldap.dll" around line 965.

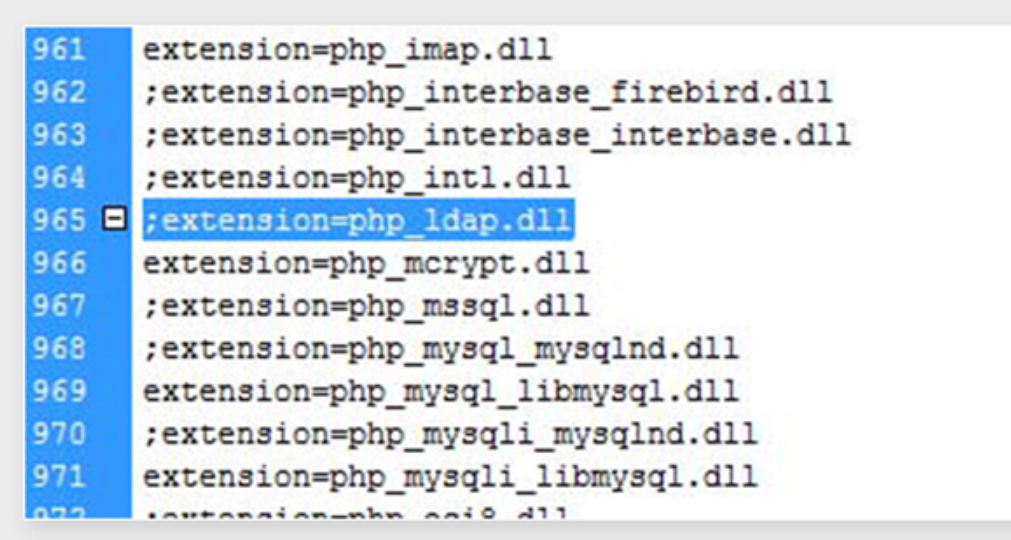

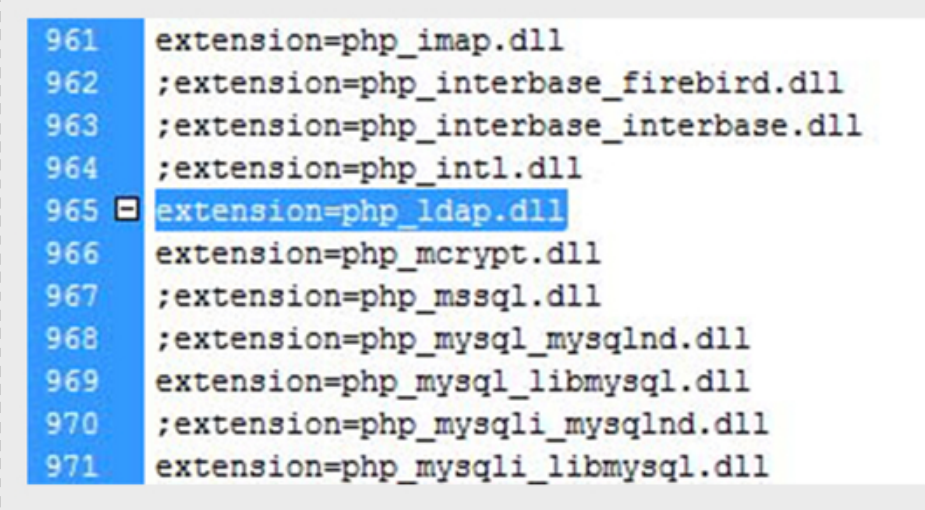

Restart XAMPP (restart Apache service) and you should now have access to the PHP LDAP functions.

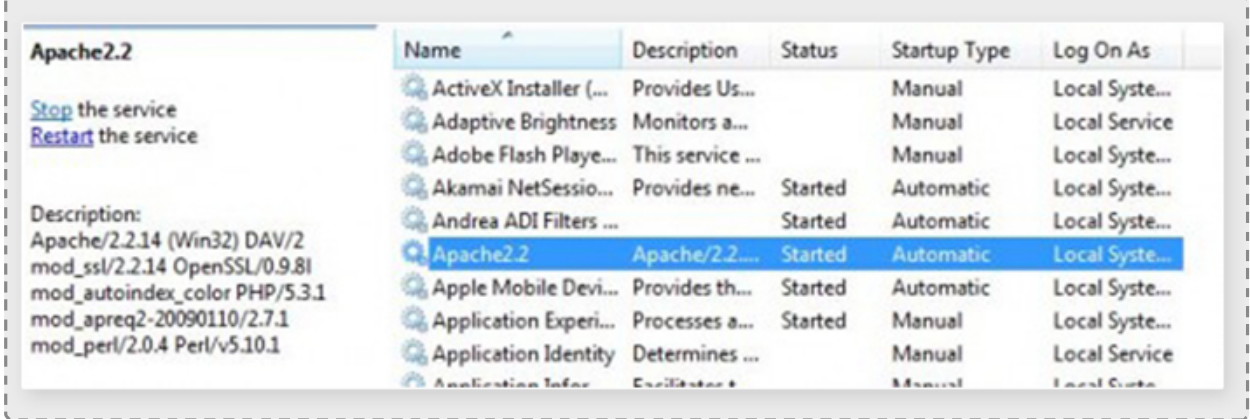

# Linux

- **Install php-Idap**
- \* Debian base "apt-get" RHEL base yum
- Then make sure the LDAP is enabled in the server by creating a php info file.

# How can I create a phpinfo.php page?

**P** To create a phpinfo file, open a plain text file, add the following lines, and save: Filename: phpinfo.php

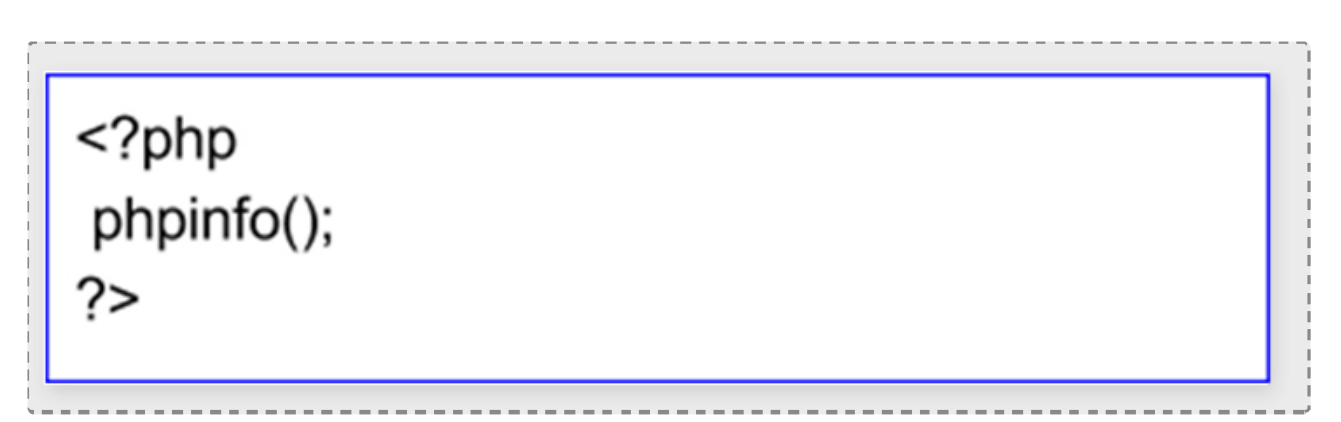

- **9** Upload the file to the server. You should upload your file to the exact directory you want to test. Typically, this will be your html (/home/00000/domains/example.com/html/)
- Visit the page in your browser. If you uploaded it to your html directory, you should now visit http://www.example.com/phpinfo.php, replacing example.com with your own domain name.
- Now you can view all of the information about PHP for your server for that particular directory. (Refer the below section)

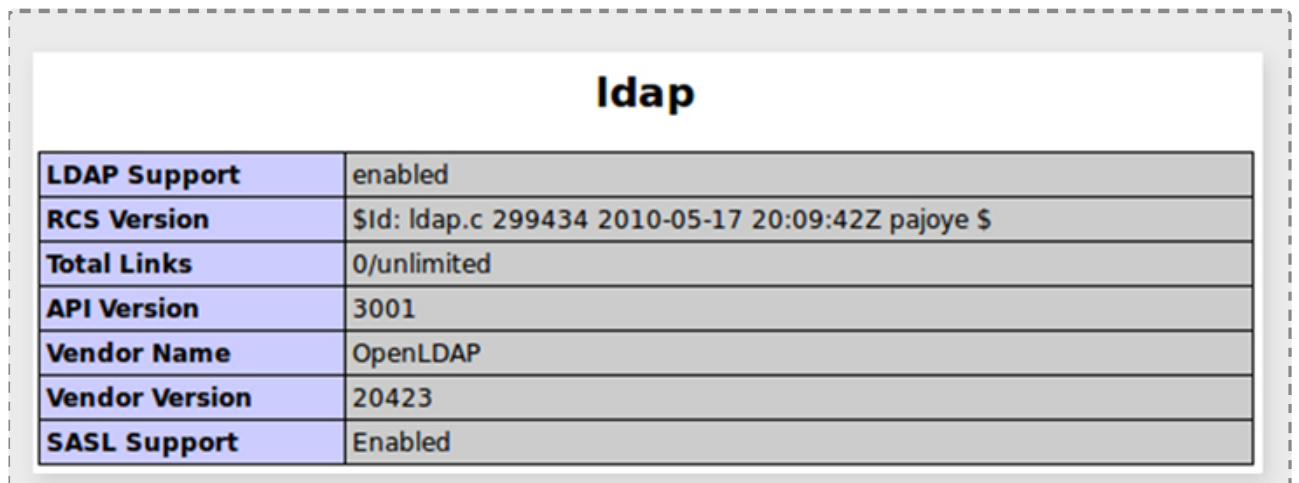

## How to Configure LDAP ?

- **P** HR Admin configures the settings required by the LDAP add-on for authentication.
- Once the LDAP Authentication add-on is installed, there should be a menu item with text "LDAP Configuration" under the Admin menu. This menu should only be visible to HR Admins.
- Once the LDAP Authentication add-on is installed, there should be a menu item with text "LDAP Configuration" under the Admin menu. This menu should only be visible to HR Admins.
- Upon clicking this menu item, the LDAP Authentication add-on configuration screen will be loaded. This screen will be accessible only by HR Admin users.

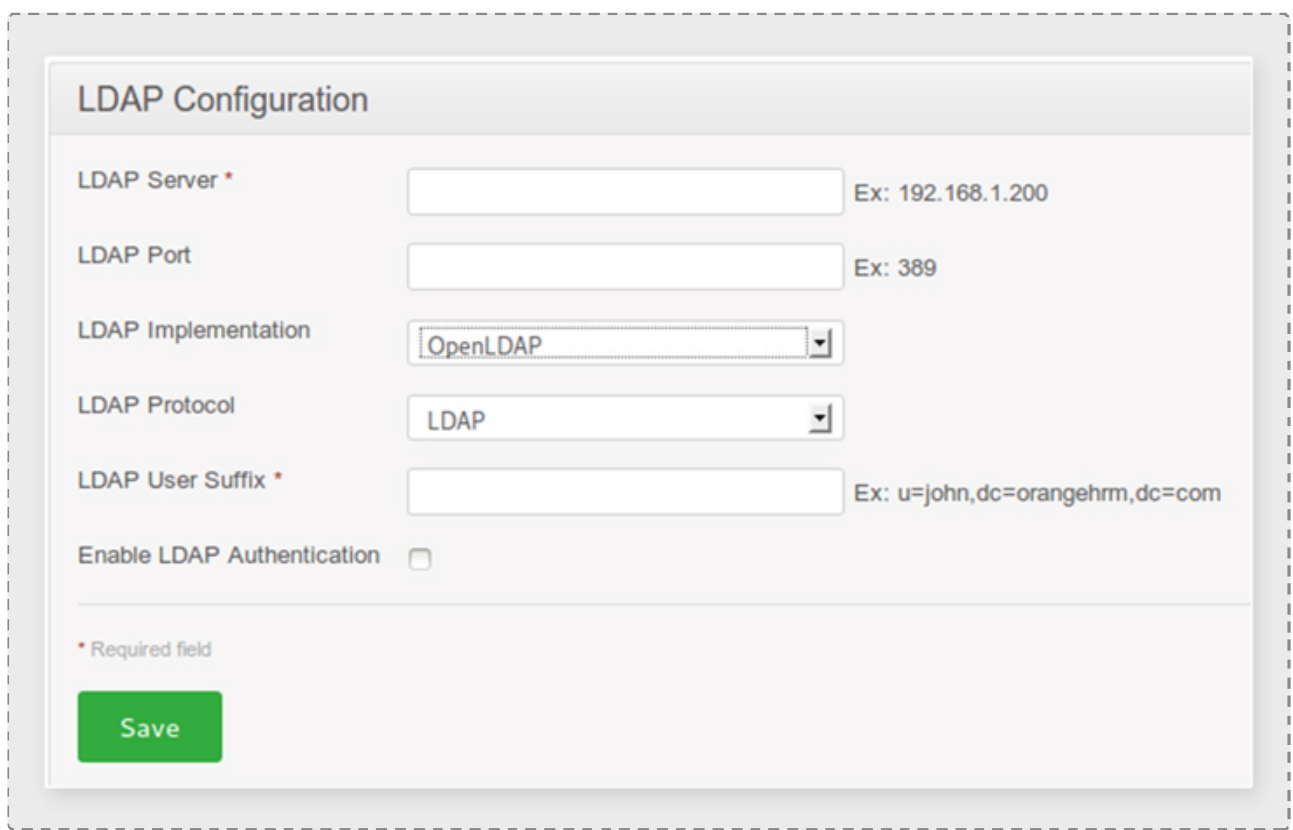

Below fields should be configured

- **2** | DAP Server Should be a valid domain name or an IP address
- **2** I DAP Port Should be an integer between 1 and 65535
- **2** LDAP implementation Open LDAP or MS Active Directory
- **2** I DAP Protocol LDAP or LDAPS
- **Q** LDAP User Suffix\* Should be a valid LDAP Binding string (\* User Suffix can not contains hypens)

Upon clicking this menu item, the LDAP Authentication add-on configuration screen will be loaded. This screen will be accessible only by HR Admin users.

## How to configure LDAP user suffix in open LDAP and MS Active Directory?

According to the implementation of open LDAP and MS Active Directory user suffix should be given as below.

- **Open LDAP** Ex: u=john,dc=orangehrm,dc=com
- **MS Active Directory Only the domain name** Ex : example.com

## How OrangeHRM manage anonymous LDAP user in open LDAP ?

If open LDAP uses anonymous search not enabled we have to put a authorized user who can search the directory tree.

Client needs to contact OrangeHRM support on this. There is a configuration in the LDAP add-on need to be enabled.

#### How OrangeHRM manage anonymous LDAP user in open LDAP ?

Create same LDAP user name in OrangeHRM system and save the user account without the password.

#### How do I find OrangeHRM log file?

Go to OrangeHRM/symfony/log directory. There you can see orangehrm.log file

CONTACT US

OrangeHRM Inc 538 Teal Plaza, Secaucus, NJ 07094. USA E-mail: info@orangehrm.com Phone: +1-914-458-4254

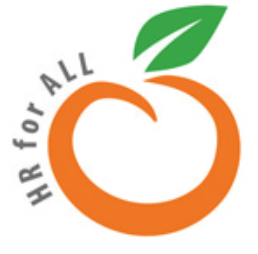